# **Cadaptec**

**User's Guide**

## **USB***Xchange™*

### **Copyright**

© 2000 Adaptec Inc. All rights reserved. The user may print one copy for personal use. Production of multiple copies or copies for sale is strictly prohibited.

### **Reading This Document**

### **To read this document**

- **1** Select the hand tool  $\begin{matrix} 800 \\ 1 \end{matrix}$ , and click any part of the document.
- **2** Press **Return**, or click to progress through the document.

While you read the document, the hand tool changes  $\mathbb{Q}_+^{\mathsf{NP}}$ .

**3** Continue to press **Return**, or click until you reach the end of the document.

At the end of the document, the hand tool changes  $\begin{matrix} \mathcal{S}^{\text{th}} \\ \downarrow \end{matrix}$ .

### **To reverse direction in this document, do any of the following:**

- ♦ Press **Shift-click**.
- ♦ Press **Shift-Return**.

The hand tool changes  $\begin{Bmatrix} \mathbf{q} \mathbf{r} \\ \mathbf{r} \end{Bmatrix}$ .

♦ To return to the beginning of the document, press **Option-click**. The hand tool changes  $\frac{80}{17}$ .

### **Introduction**

This user's guide explains how to use the USB*Xchange* to allow SCSI devices to plug into the Universal Serial Bus (USB) port of your PC compatible or Apple Macintosh computer.

The SCSI controller in the USB*Xchange* allows you to connect up to seven SCSI devices to your desktop, portable PC, or Macintosh computer. These devices include fixed and removable drives, CD-R/W drives, DVD drives, hard disk drives, magneto-optical (MO) drives, and most scanners. The USB*Xchange* provides transfer rates of up to 1.5 MBps or a maximum sustained rate of 700 KBps.

#### **Overview**

The USB*Xchange* is designed as an integrated adapter with a 50-pin highdensity (SCSI-2) connector. For installation, you simply connect the male HD50 SCSI end of the USB*Xchange* to the female HD50 SCSI connector on your SCSI device. See *[Installing the USBXchange on PC Compatibles](#page-4-0)*  [on page 5,](#page-4-0) or *[Installing the USBXchange on a Macintosh](#page-14-0)* on page 15 for more information.

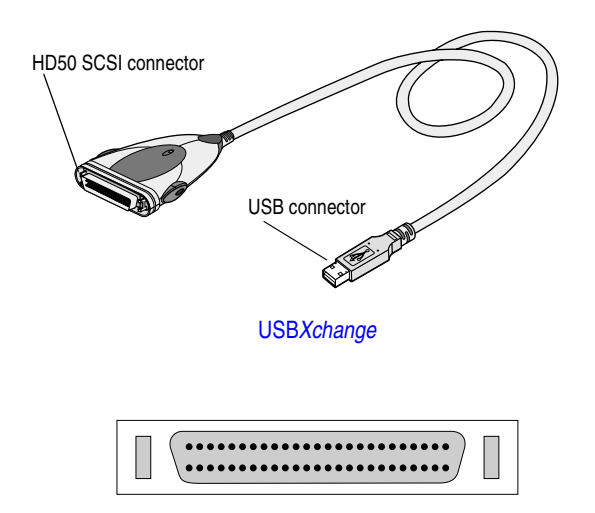

HD50 SCSI-2 Connector

The USB*Xchange* is designed to act as a self-powered device and receives its power from either the termination power line of attached SCSI devices or, if not present, from the USB bus. In some cases, especially when using unpowered USB hubs with attached SCSI devices which do not supply SCSI termination power, the USB bus cannot supply the needed power for the USB*Xchange* to operate. In these cases, you may need an external DC power source. See *[USBXchange Power Supply](#page-12-0)* on page 13 (PC) and *[USBXchange Power Supply](#page-19-0)* on page 20 (Mac) for more information.

**Note:** Adaptec strongly recommends that you plug the USB*Xchange* directly into a USB port on your system. If you must connect through a USB hub, use only a self-powered USB hub.

The USB*Xchange* adapter is hot-pluggable, that is you can connect and disconnect it from a live system. However, by industry standards, SCSI devices are not hot-pluggable.

### **Contents of Kit**

- ♦ USB*Xchange* Adapter to 50-pin High-Density SCSI Connector
- $\bigstar$  50-25 Pin Converter
- ♦ Installer CD-ROM with Mac and PC Drivers and Electronic User's Guide
- ♦ Quick-Install Guide (printed on the CD jacket)
- ♦ Registration Card

#### **System Requirements**

#### **PC Compatible**

- ♦ Desktop or laptop PC compatible with a USB port
- ♦ Windows**®** 98, Windows 98 Second Edition, or Windows**®** 2000
- ♦ UL approved DC adapter (optional) for external power supply

#### **Macintosh**

- ♦ Any Apple Macintosh with a built-in USB port
- $\triangle$  Mac OS v.9.0.4 or above for fixed and removable drives
- ◆ Mac OS v.8.6 or 9.x for other SCSI peripherals
- ♦ Apple USB software version 1.4.1 or later
- ♦ UL approved DC adapter (optional) for external power supply

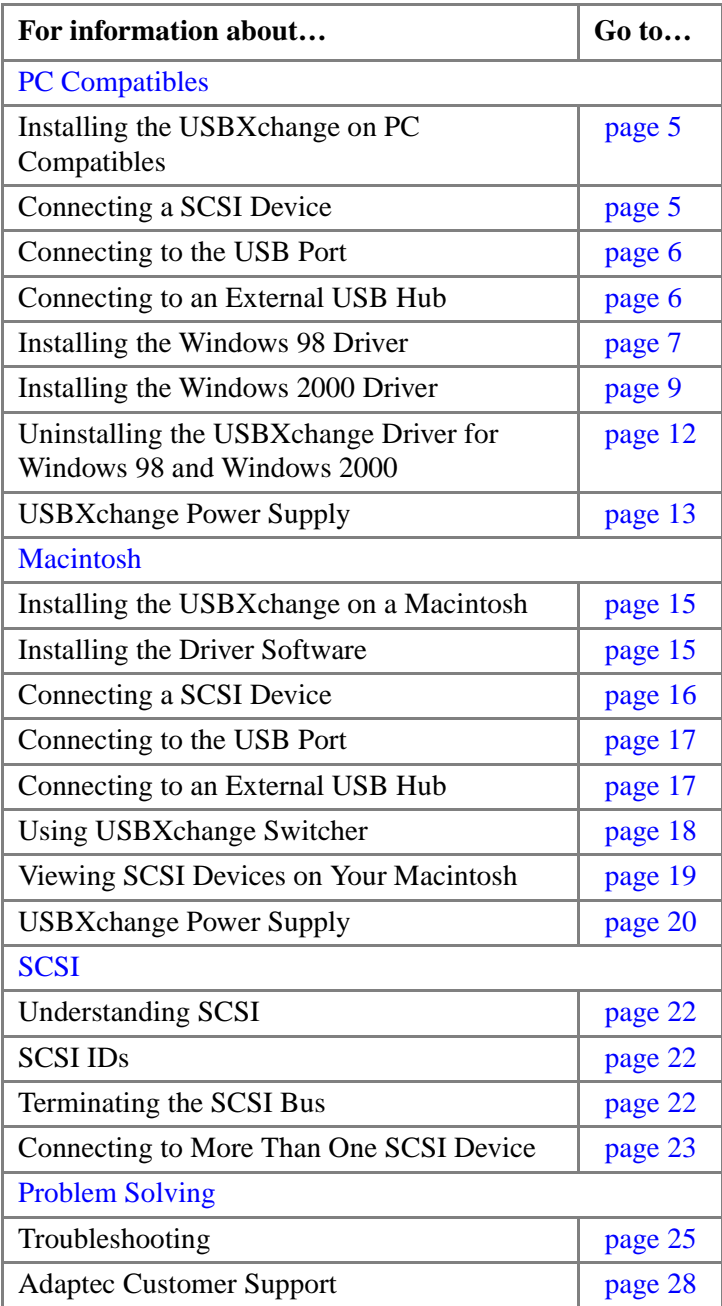

To locate specific information covered in this user's guide, refer to the following table:

## <span id="page-4-0"></span>**Installing the USBXchange on PC Compatibles**

The USB*Xchange* is easy to install and use. To avoid any problems during the installation process, please follow the steps in order as described in this section.

### <span id="page-4-1"></span>**Connecting a SCSI Device**

**1** Connect the USB*Xchange* to your SCSI device(s).

Depending on the SCSI device connector type, you can either attach the SCSI connector of the USB*Xchange* directly to your SCSI device, or you may require an additional cable or converter. To attach additional SCSI devices, connect them using a SCSI chain. See *[Connecting to More Than One SCSI Device](#page-22-0)* on page 23, for more information.

- **2** Be sure your cable is securely attached to your SCSI device and fastened in place with the built-in locking clamps.
- **3** Power on the SCSI devices.
	- **Note:** *Do not* turn on the power until the SCSI device is attached to the USB*Xchange* adapter.

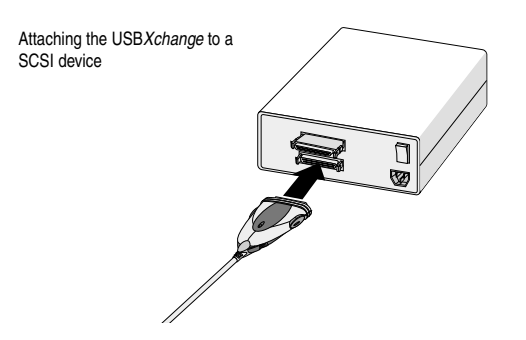

### <span id="page-5-0"></span>**Connecting to the USB Port**

- **1** After connecting to your SCSI devices, if your computer is not powered up, then power it up now. Connect the USB connector into the USB port located on your computer.
- **2** Make sure the cable ends are firmly connected. *Do not* force your connections as this may damage your system or the USB*Xchange*.
	- **Note:** The USB*Xchange* receives its +5V power from either the terminator power line of the attached SCSI device, or if no termination power is available, it switches automatically to receive the power from the USB bus.

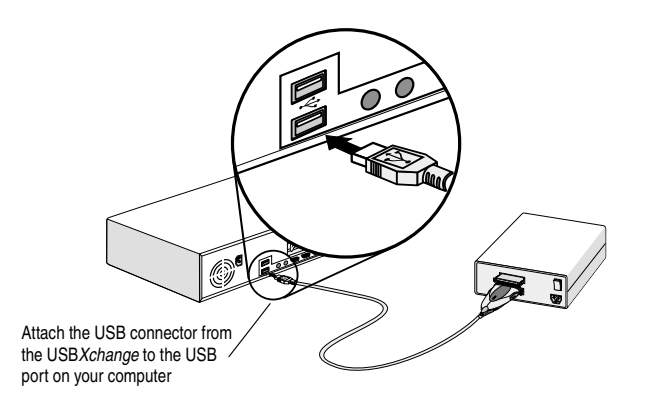

### <span id="page-5-1"></span>**Connecting to an External USB Hub**

- **1** Connect the external USB hub (purchased separately) to the USB port of your computer.
	- **Note:** To ensure proper operation, Adaptec recommends using only self-powered hubs (only hubs that receive their power from an A/C connection). Otherwise, you will need to connect the USB*Xchange* to an optional power supply. See *[USBXchange](#page-12-0)  [Power Supply](#page-12-0)* on page 13 for more information.

**2** Connect the USB connector of your USB*Xchange* to a port on the external USB hub.

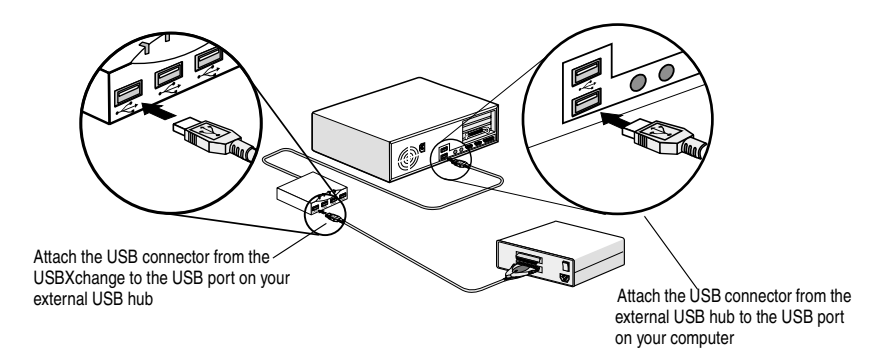

### <span id="page-6-0"></span>**Installing the Windows 98 Driver**

When you attach the USB*Xchange*, Windows 98 will automatically detect it. If it is your first time attaching the adapter to your system, Windows 98 will prompt you to install the driver from the CD included with your kit. Follow the steps in this section to install the Windows 98 driver:

- **1** If Windows 98 is not running, start it now.
- **2** If the USB*Xchange* is not already plugged into the USB port, plug it in now. Make sure the USB*Xchange* is connected to a powered-up SCSI device.
- **3** An Add New Hardware Wizard dialog box should appear after connecting to your USB port. Click **Next** to continue.

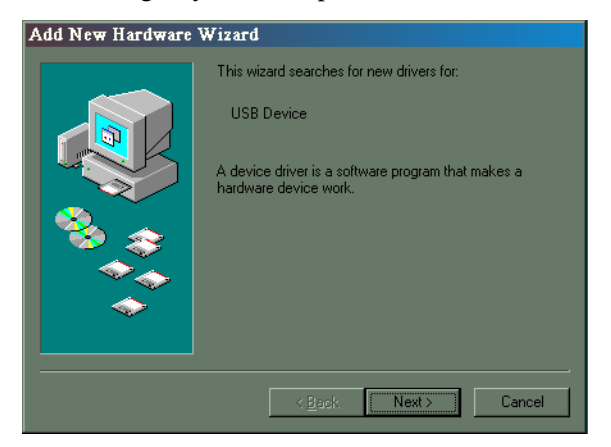

**4** Select **Search for the best driver...** and then click **Next**.

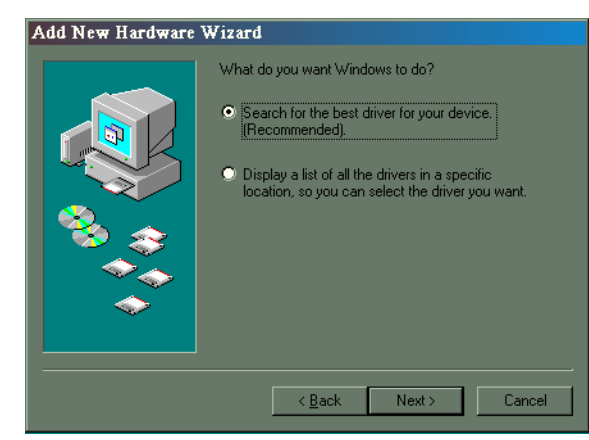

**5** Select **CD-ROM drive** for the Add New Hardware Wizard to search your CD-ROM drive for drivers. Insert the USB*Xchange* CD-ROM in the CD-ROM drive. Click **Next**.

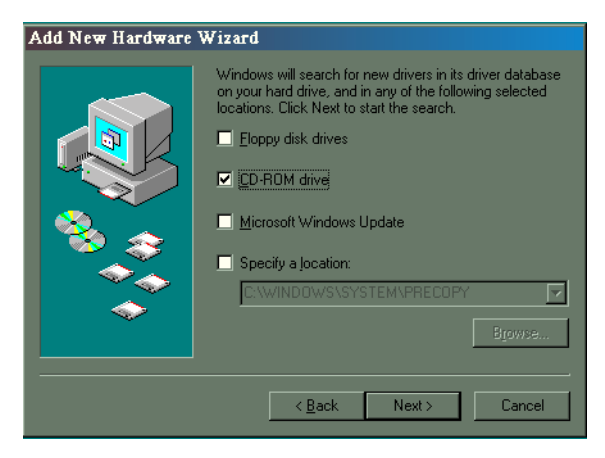

**6** Click **Next** to install the driver.

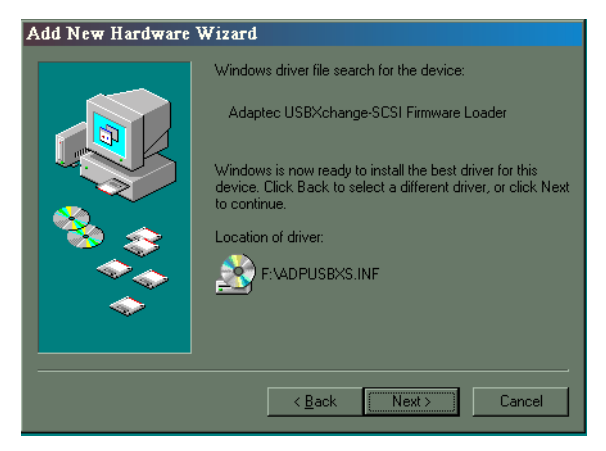

**7** Click **Finish** to complete the installation.

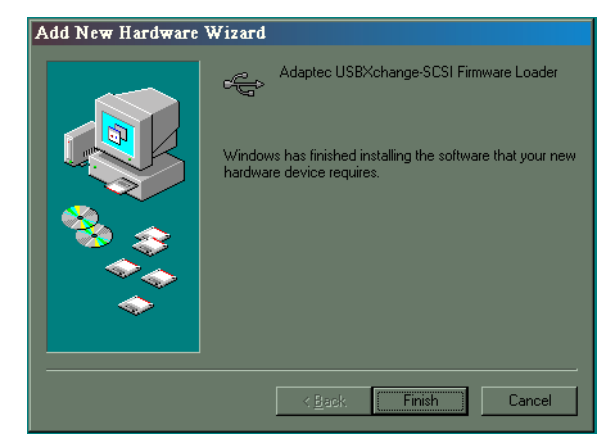

#### <span id="page-8-0"></span>**Installing the Windows 2000 Driver**

When you attach the USB*Xchange*, Windows 2000 will automatically detect it. If it is your first time attaching the adapter to your system, Windows 2000 will prompt you to install the driver from the CD included with your kit. Follow the steps in this section to install the Windows 2000 driver:

- **1** If Windows 2000 is not running, start it now.
- **2** If the USB*Xchange* is not already plugged into the USB port, plug it in now. Make sure the USB*Xchange* is connected to a powered-up SCSI device.
- **3** A Found New Hardware Wizard dialog box should appear after connecting to your USB port. Click **Next** to continue.

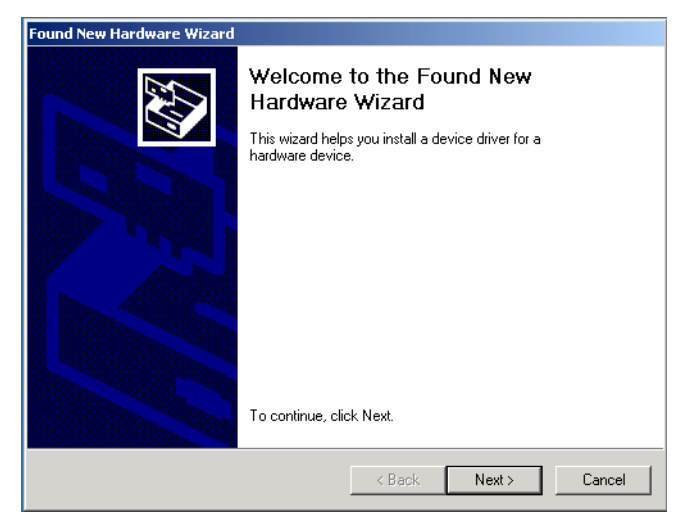

**4** Select **Search for a suitable driver...** and then click **Next**.

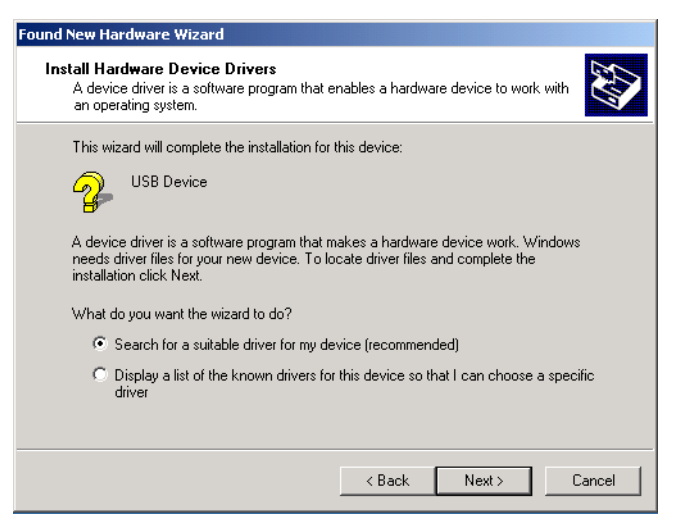

**5** Select **CD-ROM drives** for the Found New Hardware Wizard to search your CD-ROM drive for drivers. Insert the USB*Xchange* CD-ROM in the CD-ROM drive. Click **Next**.

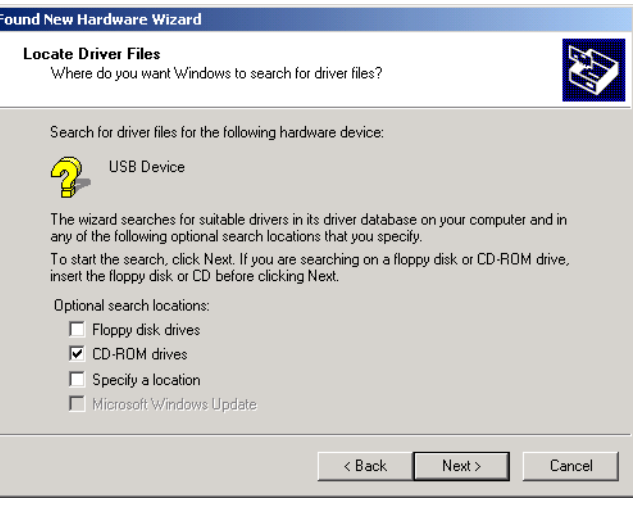

Ī

Click **Next** to install the driver.

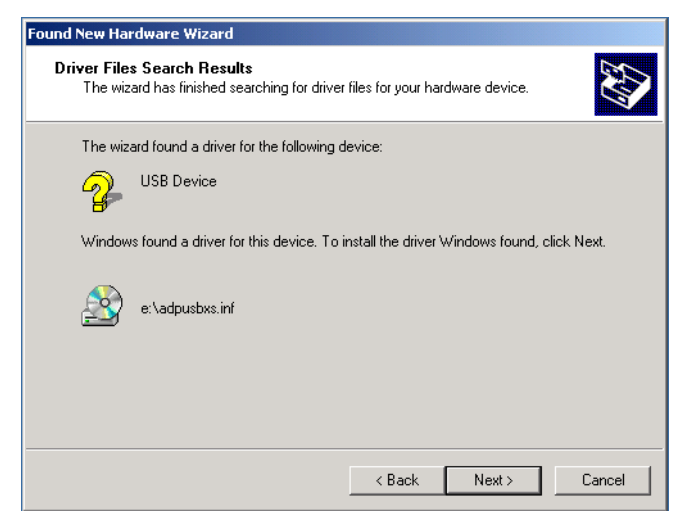

Click **Finish** to complete the installation.

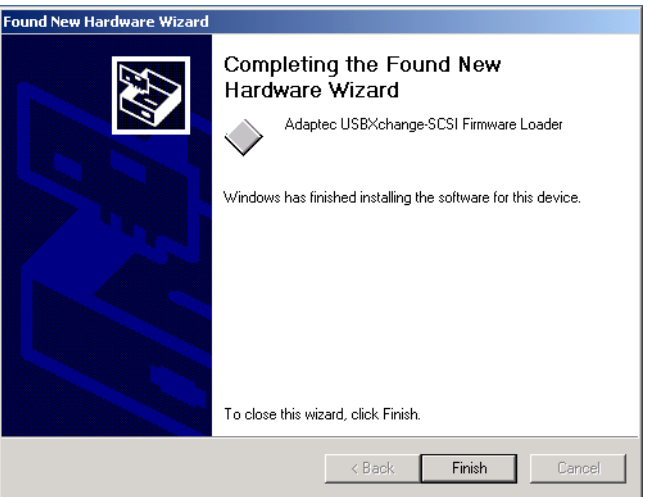

### <span id="page-11-0"></span>**Uninstalling the USBXchange Driver for Windows 98 and Windows 2000**

Follow these steps to uninstall your USB*Xchange* driver:

- **1** Remove the USB*Xchange* from the USB port of your system before running the device driver Uninstall utility.
- **2** Insert the USB*Xchange* Installer CD into the CD-ROM drive.
- **3** On your desktop, double-click on the **My Computer** icon, point the cursor on your CD-ROM drive icon and double-click again.

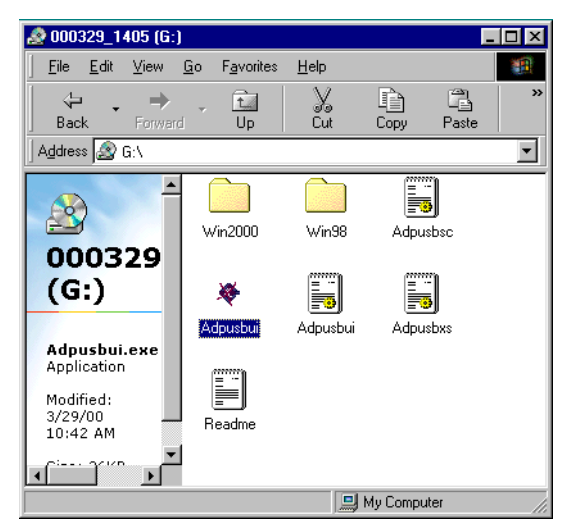

- **4** Double-click on the Adpusbui.exe file.
- **5** Click the **Continue** button on the next Windows dialog box.

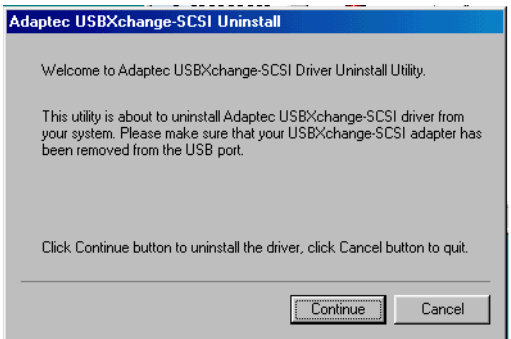

**6** A Windows dialog box will appear when you have successfully uninstalled the USB*Xchange* driver:

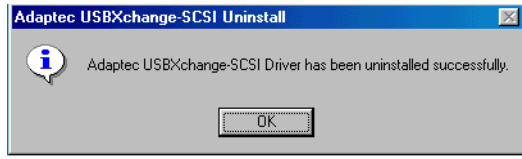

#### <span id="page-12-0"></span>**USBXchange Power Supply**

The USB*Xchange* receives its power from either the termination power line of attached SCSI devices or, if not present, the power is automatically switched to the USB bus. In some cases, especially when using unpowered USB hubs and the attached SCSI devices do not supply SCSI termination power, the USB bus cannot supply the needed power for the USB*Xchange* to operate. In these cases, you may need an external DC power supply.

**Note:** Adaptec strongly recommends that you plug the USB*Xchange* directly into a USB port on your system. If you must connect through a USB hub, use only a self-powered USB hub.

With Windows 98 SE and Windows 2000, you will receive an error message if the USB*Xchange* is not supplied with enough power to operate.

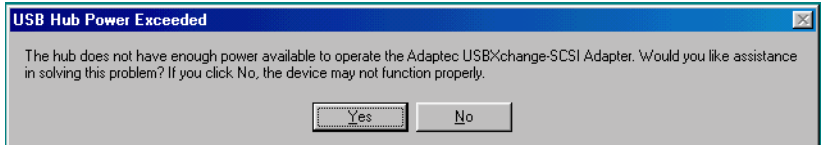

**Note:** Unlike Windows 98 SE and Windows 2000, Windows 98 does not provide an applicable error message to notify you of a potential termination power problem. By following the recommendations on [page 14](#page-13-0) however, you should still be able to correct the problem.

If you click **Yes,** you may receive this message:

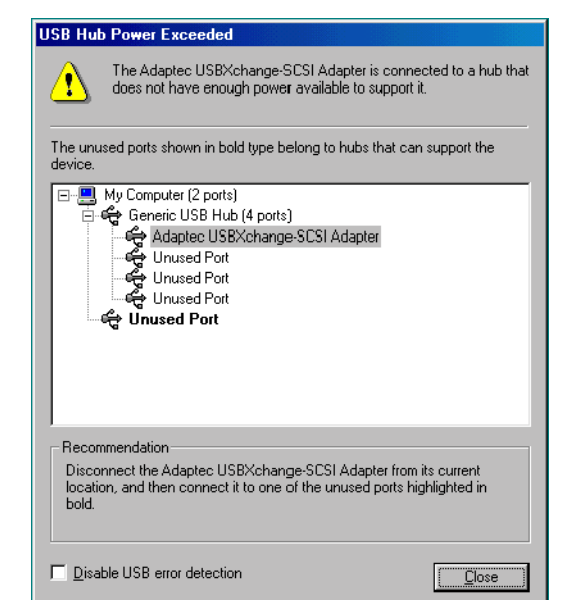

<span id="page-13-0"></span>You can try either of the following to correct the problem:

- ♦ Unplug the USB*Xchange* and plug it directly into another USB port on your computer or into a self-powered hub that is connected to your computer.
- ♦ Connect an external DC power supply to your USB*Xchange*.

#### **External DC Power Supply**

If you need an external power source, the USB*Xchange* can use a DC power jack with 4.5V–9V output voltage and minimum 500 mA output current.

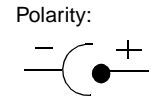

**Note:** Adaptec recommends that you use only UL approved power supplies. For updated information on recommended power supplies, see the Read Me file located on the USB*Xchange* CD-ROM.

Your external DC power jack can be plugged into the DC input jack connection located on the side of the USB*Xchange*.

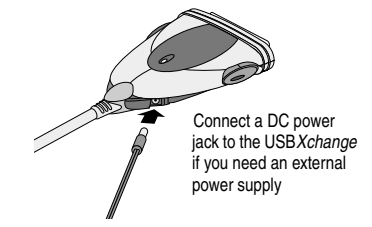

### <span id="page-14-1"></span><span id="page-14-0"></span>**Installing the USBXchange on a Macintosh**

#### **Installing the Driver Software**

- **1** Power up your Macintosh and insert the enclosed USB*Xchange* Installer CD-ROM in the CD-ROM drive.
- **2** Double-click on the **USB***Xchange* **Installer** application:

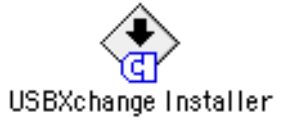

- **3** Follow the instructions displayed on the screen.
- **4** After installing the driver software, restart your Macintosh, then proceed to the instructions on connecting SCSI devices to the USB*Xchange*.
- **Note:** The USB*Xchange* should be disconnected from the computer before following the instructions for *[Connecting a SCSI Device](#page-15-0)*  [on page 16](#page-15-0).

### <span id="page-15-0"></span>**Connecting a SCSI Device**

- **1** Ensure that your SCSI device is turned off.
- **2** Connect the USB*Xchange* to the SCSI device.

Depending on the SCSI device connector type, you can either attach the SCSI connector of the USB*Xchange* directly to your SCSI device, or you may require an additional cable or converter.

- **3** Power on your SCSI device.
- **Note:** *Do not* turn on the power until the SCSI device is attached to the USB*Xchange* adapter.

Attaching the USB*Xchange* to a SCSI device 0

#### <span id="page-16-0"></span>**Connecting to the USB Port**

- **1** Connect the USB*Xchange* to the USB port.
- **2** Make sure the cable ends are firmly connected. *Do not* force your connections as this may damage your system or the USB*Xchange*.
	- **Note:** The USB*Xchange* receives its +5V power from either the terminator power line of the attached SCSI device, or if no termination power is available, from the USB bus.

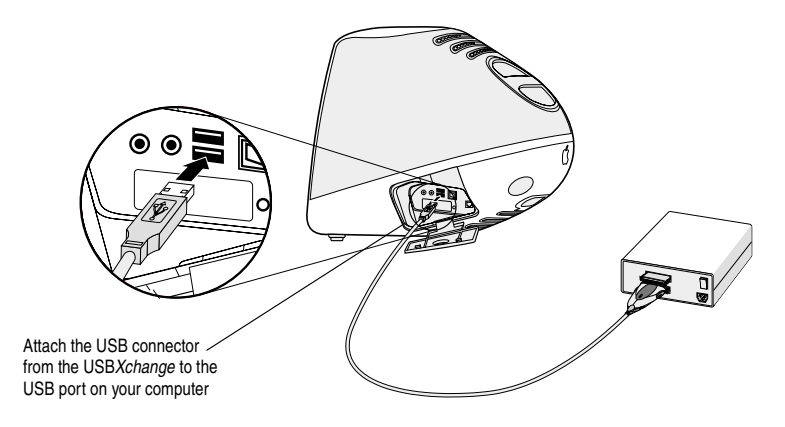

#### <span id="page-16-1"></span>**Connecting to an External USB Hub**

- **1** Connect the external USB hub (purchased separately) to the USB port of your computer.
	- **Note:** To ensure proper operation, Adaptec recommends using only self-powered hubs (only hubs that receive their power from an A/C connection). Otherwise, you will need to connect the USB*Xchange* to an optional power supply. See *[USBXchange](#page-19-0)  [Power Supply](#page-19-0)* on page 20 for more information.
- **2** Connect the USB connector of your USB*Xchange* to a port on the external USB hub.

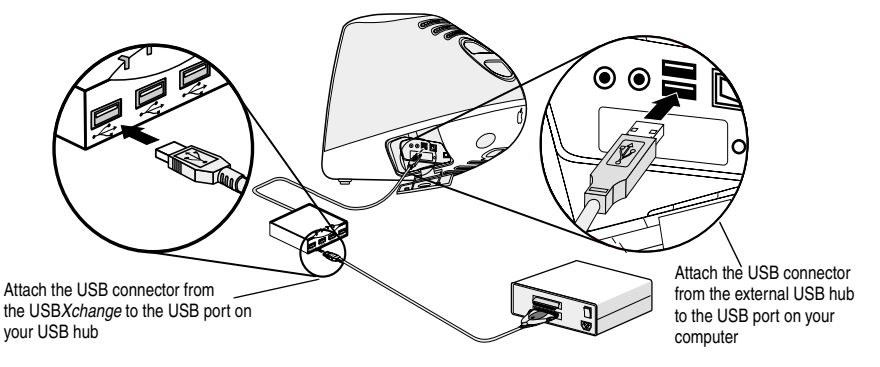

#### <span id="page-17-0"></span>**Using USBXchange Switcher**

USB*Xchange* Switcher is a control panel which allows you to use your driver for either Mass Storage devices or Other Peripherals. Mass Storage devices include devices such as hard disks, magneto-optical (MO) devices, CD-ROMS, Zip drives, and Jaz drives. Other Peripherals include devices such as scanners, printers, DVD-RAM, CD-R/W devices, etc.

- **Warning:** Make sure the USB*Xchange* is set to the appropriate mode for the current SCSI peripheral being used. Use of the incorrect setting could cause problems such as crashes, or in extreme cases, data loss or corruption.
- **Note:** When using Mass Storage, a DVD-RAM drive will appear as a CD-ROM device and you will not be able to record to it.

These are the steps to using USB*Xchange* Switcher:

**1** To start the USB*Xchange* Switcher application, double-click on the icon located in the Control Panels folder in the System folder.

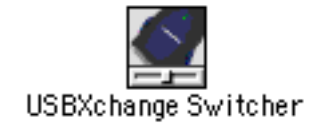

**2** Select the USB*Xchange* Mode, depending on the device you want to use.

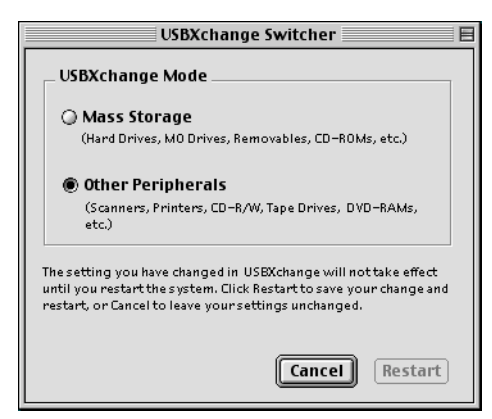

- **3** Press the **Restart** button to save the settings and restart your system.
- **4** Press the **Cancel** button to quit the control panel without saving your setting.
- **5** Using the **Quit Menu** option or **Command-Q** will quit the control panel without saving your setting.

### <span id="page-18-0"></span>**Viewing SCSI Devices on Your Macintosh**

- **Note:** If your are operating in Mass Storage mode you will not see any devices in SCSIProbe™.
	- **1** Launch SCSIProbe by double-clicking the icon which is located in the Control Panels folder in the System folder.

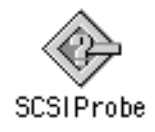

**2** To view devices connected to a SCSI bus, select the SCSI bus from the pull-down menu and the devices will appear under SCSI devices.

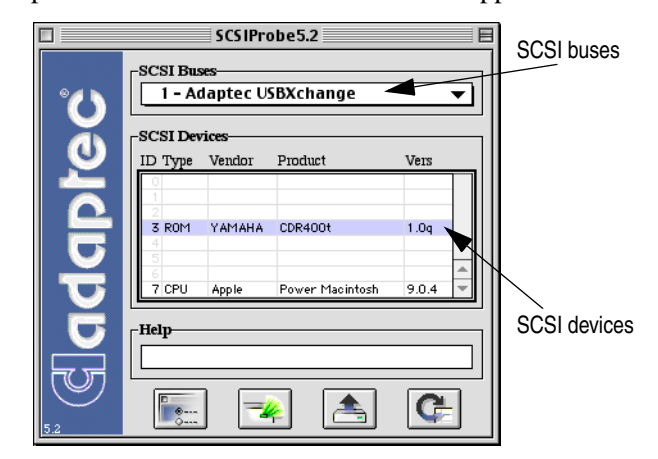

### <span id="page-19-0"></span>**USBXchange Power Supply**

The USB*Xchange* receives its power from either the termination power line of attached SCSI devices or, if not present, from the USB bus. In some cases, especially when using unpowered USB hubs with attached SCSI devices which do not supply SCSI termination power, the USB bus cannot supply the needed power for the USB*Xchange* to operate. In these cases, you may need an external DC power supply.

**Note:** Adaptec strongly recommends that you plug the USB*Xchange* directly into a USB port on your system. If you must connect through a USB hub, use only a self-powered USB hub.

If your USB*Xchange* is not supplied with enough power to operate, you will receive this error message:

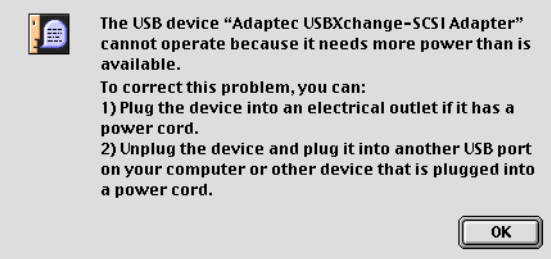

You can try either of the following to correct the problem:

- ♦ Unplug the USB*Xchange* and plug it directly into another USB port on your computer or into a self-powered hub that is connected to your computer.
- ♦ Connect an external DC power supply to your USB*Xchange*.

### **External DC Power Supply**

If you need an external power source, the USB*Xchange* can use a DC power jack with 4.5V–9V output voltage and minimum 500 mA output current.

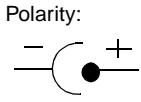

**Note:** Adaptec recommends that you use only UL approved power supplies. For updated information on recommended power supplies, see the Read Me file located on the USB*Xchange* CD-ROM.

Your external DC power jack can be plugged into the DC input jack connection located on the side of the USB*Xchange*.

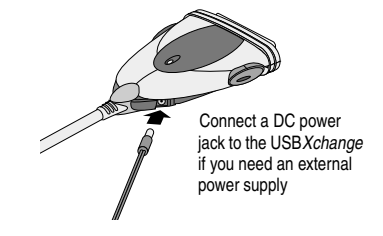

### <span id="page-21-0"></span>**Understanding SCSI**

*SCSI* (pronounced "scuzzy") stands for Small Computer System Interface. SCSI is an industry standard computer interface for connecting up to seven SCSI devices (such as hard disk drives, CD-ROM drives, and scanners) to a common SCSI bus.

A *SCSI bus* is an electrical pathway consisting of a SCSI adapter (such as the USB*Xchange* adapter) installed in a computer and one or more SCSI devices. When more than one SCSI device is connected to your computer, it is referred to as a SCSI chain. SCSI cables are used to connect the devices to the SCSI card. For the SCSI bus to function properly, SCSI IDs must be assigned to the SCSI devices and the SCSI adapter, and the SCSI bus must be properly terminated.

The LED display located on top of your USB*Xchange* will flash to indicate activity in the SCSI bus.

#### <span id="page-21-1"></span>**SCSI IDs**

Each device attached to the USB*Xchange*, as well as the adapter itself, must be assigned a unique SCSI ID number from 0 to 7. A SCSI ID uniquely identifies each SCSI device on the SCSI bus and determines priority when two or more devices are trying to use the SCSI bus at the same time.

- ♦ The USB*Xchange* is preset to SCSI ID 7, which gives it the highest priority on the SCSI bus.
- ♦ In Windows 98 and Windows 2000 you can use the Device Manager to view the SCSI ID and other information about each installed SCSI device.
- ♦ If you installed Adaptec EZ-SCSI**®** software (sold separately), you can use the SCSIExplorer™ utility to view the SCSI ID and other information about each installed SCSI device.
- ♦ On a Macintosh, you can use the SCSIProbe software to view information about each installed SCSI device.

### <span id="page-21-2"></span>**Terminating the SCSI Bus**

To ensure reliable communication on the SCSI bus, *terminators* must be installed (or enabled) on the devices at the physical ends of the SCSI bus. The terminators on all devices between the physical ends must be removed (or disabled). SCSI termination is required whether you have one or many SCSI devices connected. Termination on the USB*Xchange* is permanently enabled, since it is always at one end of the SCSI bus.

There are various methods for terminating hard disk drives and other SCSI devices. Read the device documentation if you are not sure how to do this. Here are some general guidelines for termination:

- $\triangle$  Termination is usually controlled by installing or removing a SCSI terminator. On some SCSI devices, termination is controlled by setting a switch on the back of the device.
- ♦ Most SCSI devices come from the factory with termination enabled.
- ◆ Devices which use a jumper to select a source of termination power must be set to supply power to their own terminators.
- $\triangle$  Some devices require that termintaion power be supplied to the SCSI bus. The USB*Xchange* does not supply termination power. To use these devices with the USB*Xchange*, another device (which supplies termination power) must be added to the SCSI bus.

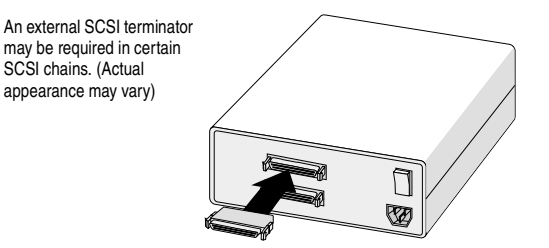

#### <span id="page-22-0"></span>**Connecting to More Than One SCSI Device**

You can use the USB*Xchange* to connect your computer to either one SCSI device, or several SCSI devices in a series (in a SCSI chain) up to seven devices.

If the SCSI connector on your USB*Xchange* is not appropriate to use in your system configuration, you may need to obtain an adapter to properly connect the USB*Xchange* to your SCSI device(s). You may also need additional SCSI cables if you connect more than one SCSI device to your USB*Xchange*. Some of your existing SCSI devices may have already included SCSI cables which may be appropriate to use. It is important to use high-quality cables to ensure that data is read and written correctly. Adaptec provides high-quality SCSI cables designed specifically for use with the USB*Xchange*.

Follow these steps to connect to more than one SCSI device:

- **1** Follow the steps in the section *[Connecting to the USB Port](#page-5-0)* on [page 6,](#page-5-0) or *[Connecting to the USB Port](#page-16-0)* on page 17, to connect the USB*Xchange* to the first SCSI device.
- **2** Most SCSI devices have a second SCSI port or connector to attach additional SCSI devices. Using an additional SCSI cable, connect the next SCSI device you want to attach to the available SCSI connection on the first device.
- **3** Using another SCSI cable, connect the next SCSI device you want to attach to the second SCSI device.
- **4** Be sure to assign a unique SCSI ID to each device on your SCSI chain.
- **5** The last device in the SCSI chain must be terminated. See *[SCSI IDs](#page-21-1)*  [on page 22,](#page-21-1) and *[Terminating the SCSI Bus](#page-21-2)* on page 22, for more information.
- **Note:** In Windows 2000 and Mac OS, USB*Xchange* currently only supports one SCSI device.

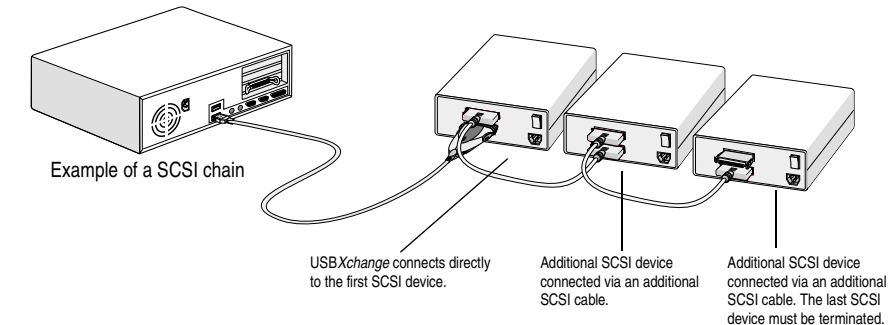

### <span id="page-24-0"></span>**Troubleshooting**

If you have problems with the USB*Xchange*, check these troubleshooting tips:

#### **My device is not recognized. How can I get the system to recognize my device?**

- ♦ The USB*Xchange* is designed to receive its power from either the termination power line of the attached SCSI devices or, if not present, from the USB bus. In some cases, especially when using unpowered USB hubs with attached SCSI devices which do not supply SCSI termination power, the USB bus cannot supply the needed power for the USB*Xchange* to operate. In these cases, you may need an external DC power adapter. See *[USBXchange Power](#page-12-0)  Supply* [on page 13](#page-12-0) (PC) or *[USBXchange Power Supply](#page-19-0)* on page 20 (Mac) for more information.
- ♦ The SCSI devices must be powered on before the system acknowledges the USB*Xchange*. Power on all SCSI devices and plug back into your Macintosh or desktop PC.
- ♦ Verify that the drivers are installed on your computer.
- ♦ If you are using a hub, we recommend using self-powered hubs.

#### **My SCSI peripheral has a different connector than the one provided on the USBXchange. How can I correct this problem?**

Check the Adaptec online store for the correct cable. Adaptec provides a wide range of SCSI cable solutions.

#### **When I change CDs using Windows, I don't see the new one in the drive.**

Use the **View Menu/Refresh** option to refresh your screen.

**When I power off/on my SCSI device while still connected to USBXchange, the system does not detect the USBXchange or the SCSI device appears to be missing. How can I correct this problem?**

Try one of these steps:

- **1** Remove and reinsert the USB*Xchange* from the USB port.
- **2** Remove the USB*Xchange*, power off and on the SCSI devices and reinsert the USB*Xchange*.
- **3** Remove and then reattach the USB*Xchange* to the SCSI device.
- **4** Restart the system with the USB*Xchange* attached and the SCSI devices powered on.
- **5** Shut down the system, remove the USB*Xchange*, power off and on all SCSI devices and reinsert the USB*Xchange*. Restart the system when the USB*Xchange* is reattached.
- **6** Run the Uninstall utility before reinstalling the driver. See *[Uninstalling the USBXchange Driver for Windows 98 and Windows](#page-11-0)  2000* [on page 12](#page-11-0) for more information.

If you continue to have problems after trying the steps listed in this section, go to Adaptec's World Wide Web site at<http://ask.adaptec.com>. If you still cannot find answers to your questions, call the numbers listed for *[Adaptec Customer Support](#page-27-0)* on page 28.

#### **Copyright**

© 2000 Adaptec, Inc. All rights reserved. No part of this publication may be reproduced, stored in a retrieval system, or transmitted in any form or by any means, electronic, mechanical, photocopying, recording or otherwise, without the prior written consent of Adaptec, Inc., 691 South Milpitas Blvd., Milpitas, CA 95035.

#### **Trademarks**

Adaptec, the Adaptec logo, USB*Xchang*e, SlimSCSI, EZ-SCSI, and SCSIExplorer, are trademarks of Adaptec, Inc., which may be registered in some jurisdictions.

Windows, Windows 95/98, and Windows 2000 are registered trademarks of Microsoft Corporation in the U.S. and other countries used under license. All other trademarks used are owned by their respective owners.

#### **Changes**

The material in this document is for information only and is subject to change without notice. While reasonable efforts have been made in the preparation of this document to assure its accuracy, Adaptec, Inc. assumes no liability resulting from errors or omissions in this document, or from the use of the information contained herein.

Adaptec reserves the right to make changes in the product design without reservation and without notification to its users.

#### **Disclaimer**

IF THIS PRODUCT DIRECTS YOU TO COPY MATERIALS, YOU MUST HAVE PERMISSION FROM THE COPYRIGHT OWNER OF THE MATERIALS TO AVOID VIOLATING THE LAW WHICH COULD RESULT IN DAMAGES OR OTHER REMEDIES.

#### <span id="page-27-0"></span>**Adaptec Customer Support**

If you have questions about installing or using your Adaptec product, check this user's guide first—you will find answers to most of your questions here. If you need further assistance, use the support options listed below.

#### **Technical Support Identification (TSID) Number**

- ♦ The 12-digit TSID can be found on the white barcode-type label included inside the box with your product. The TSID helps us provide more efficient service by accurately identifying your product and support status. The TSID is required when contacting Technical Support.
- ♦ Detach the TSID label and affix it to your CD Jacket for further reference.

#### **Support Options**

- ♦ Search the Adaptec Support Knowledgebase (ASK) at http://ask.adaptec.com for articles, troubleshooting tips, and frequently asked questions for your product.
- ♦ For support via Email, submit your question to Adaptec's Technical Support Specialists at http://ask.adaptec.com.

#### **North America**

- ♦ Visit our website at http://www.adaptec.com.
- ♦ For information about Adaptec's support options, call +1 408-945-2550, 24 hours per day, 7 days per week.
- ♦ Connect to the File Transfer Protocol (FTP) server at ftp://ftp.adaptec.com.
- ♦ To speak with a Technical Support Specialist, call +1 408-934-7274, Monday–Friday, 6:00 A.M. to 5:00 P.M., Pacific Time. To expedite your service, have your computer in front of you.
- ♦ To order Adaptec products, including software and SCSI cables, call +1 800-442-7274 or +1 408-957-7274.

#### **Europe**

- ♦ Visit our website at http://www.adaptec-europe.com.
- ♦ Connect to the File Transfer Protocol (FTP) server at ftp://ftp.adaptec-europe.com.
- ♦ To speak with a Technical Support Specialist, call one of the following numbers, Monday–Thursday, 10:00 to 12:30 and 13:30 to 17:30; Friday, 10:30 to 12:30 and 13:30 to 16:30, Central European Time:
- ♦ **English**: +32 2 352 3470
- ♦ **French**: +32 2 352 3460
- ♦ **German**: +49 89 456 40660

To expedite your service, have your computer in front of you.

- ♦ To order Adaptec software and SCSI cables:
- ♦ **UK**: +0800 96 65 26 or fax +0800 731 02 95
- ♦ **Other European countries**: +32 11 300 379 or fax +32 11 300 375

#### **Australia and New Zealand**

- ♦ Visit our web site at http://www.adaptec.com.au.
- ♦ To speak with a Technical Support Specialist, call +612 9416 0698, Monday–Friday, 10:00 A.M. to 4:30 P.M., Eastern Australia Time. To expedite your service, have your computer in front of you.

#### **Hong Kong and China**

- ♦ Visit our website at http://www.adaptec.com.
- ♦ To speak with a Technical Support Specialist, call +852 2869 7200, Monday–Friday, 10:00 to 17:00.
- ♦ Fax Technical Support at +852 2869 7100.

#### **Singapore**

- ♦ Visit our Web site at http://www.adaptec.com.
- ♦ To speak with a Technical Support Specialist, call +65 245 7470, Monday–Friday, 10:00 to 17:00.

#### **Regulatory Compliance Statements**

#### **Federal Communications Commission Radio Frequency Interference Statement**

WARNING: Changes or modifications to this unit not expressly approved by the party responsible for compliance could void the user's authority to operate the equipment.

This equipment has been tested and found to comply with the limits for a Class B digital device, pursuant to Part 15 of the FCC rules. These limits are designed to provide reasonable protection against harmful interference in a residential installation. This equipment generates, uses, and can radiate radio frequency energy, and if not installed and used in accordance with the instruction manual, may cause harmful interference to radio communications. However, there is no guarantee that interference will not occur in a particular installation. However, if this equipment does cause interference to radio or television equipment reception, which can be determined by turning the equipment off and on, the user is encouraged to try to correct the interference by one or more of the following measures:

- ♦ Reorient or relocate the receiving antenna.
- ♦ Increase the separation between equipment and receiver.
- ♦ Connect the equipment to an outlet on a circuit different from that to which the receiver is connected.
- ♦ Consult the dealer or an experienced radio/television technician for help.
- ♦ Use a shielded and properly grounded I/O cable and power cable to ensure compliance of this unit to the specified limits of the rules.

This device complies with part 15 of the FCC rules. Operation is subject to the following two conditions: (1) this device may not cause harmful interference and (2) this device must accept any interference received, including interference that may cause undesired operation.

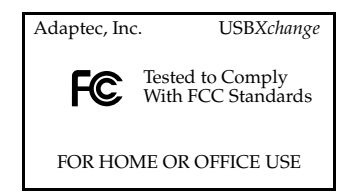

#### $\epsilon$ **European Union Compliance Statement**

This Information Technology Equipment has been tested and found to comply with the following European directives:

EMC Directive 89/336/EEC, as amended by 92/31/EEC and 93/68/EEC

EN 50081-1 (1992) EN55022 (1994) Class B EN 50082-1 (1992) EN61000-4-2 (1998) EN61000-4-3 (1998) EN61000-4-4 (1995) EN61000-4-5 (1995) Surges EN61000-4-6 (1996) Conducted immunity EN61000-4-11 (1994) Supply dips of variation

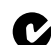

#### **Australian/New Zealand Compliance Statement**

This device has been tested and found to comply with the limits for a Class B digital device, pursuant to the Australian/New Zealand standard AS/NZS 3548 set out by the Spectrum Management Agency.

#### **Canadian Compliance Statement**

This Class B digital apparatus meets all requirements of the Canadian Interference-Causing Equipment Regulations.

Cet appareil numérique de la classe B respecte toutes les exigences du Règlement sur le matérial brouilleur du Canada.

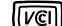

**Japanese Compliance (Voluntary Control Council Initiative)**